Webitel on-site .

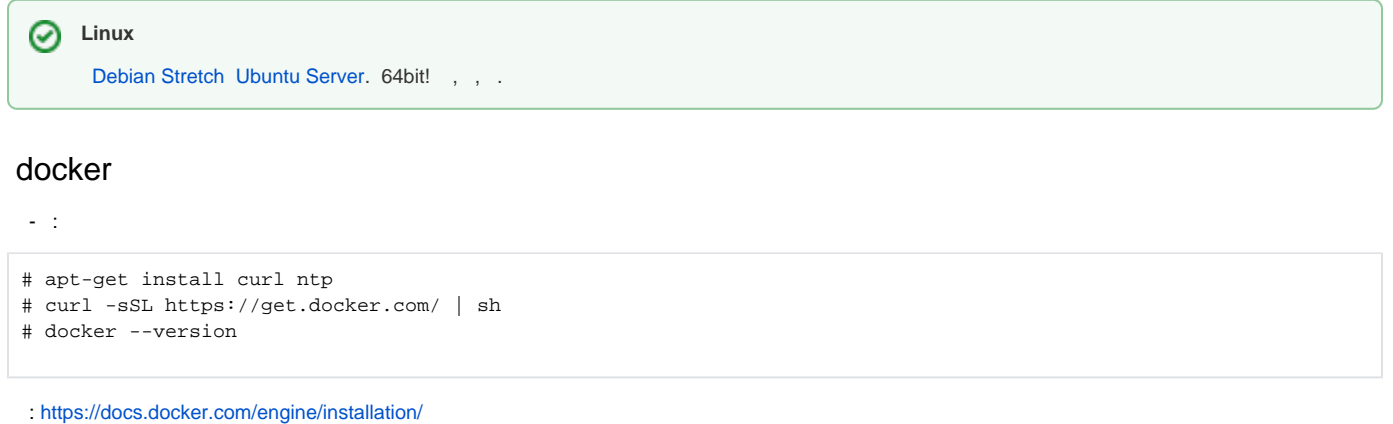

## docker-compose

Webitel , docker-compose.:

# curl -L "https://github.com/docker/compose/releases/download/1.27.4/docker-compose-\$(uname -s)-\$(uname -m)" -

- o /usr/local/bin/docker-compose
- # chmod +x /usr/local/bin/docker-compose
- # docker-compose --version

# webitel

Webitel docker-compose, .

**Webitel 3.11.6** ⊘

```
$ sudo gpasswd -a ${USER} docker
$ cd /opt
$ sudo mkdir /opt/webitel
$ sudo git clone https://github.com/webitel/orchestration.git
$ sudo chown -R ${USER}:docker /opt/webitel /opt/orchestration
$ cd /opt/orchestration
$ git checkout v3.11.6
```
Webitel.

/opt/orchestration/env \*.example.  $\sim 10^{-10}$ 

```
$ cd /opt/orchestration/env
$ for f in *.example; do cp $f `basename $f .example`; done
```
, , 2 env/environment:

```
• WEBITEL_HOST - FQDN IP webitel.
```

```
• WEBITEL_PASS - root. , , :+-.
```
Linux:

```
$ sudo sh -c "cat /opt/orchestration/etc/sysctl.conf >> /etc/sysctl.conf"
$ sudo sysctl -p
```
### Ubuntu :

\$ sudo apparmor\_parser -R /etc/apparmor.d/usr.sbin.tcpdump

#### Webitel :

\$ sudo cp /opt/orchestration/etc/cron.d/webitel /etc/cron.d/

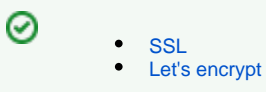

## **Webitel**

, c Docker Hub .

#### **:**

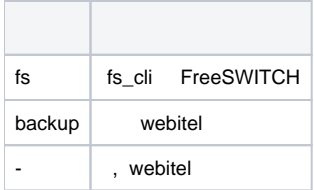

#### :

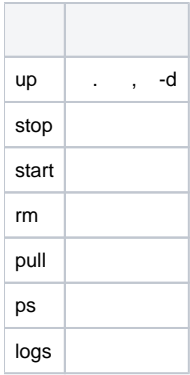

### webitel:

## \$ **cd /opt/orchestration**

- ./bin/bootstrap.sh pull
- ./bin/bootstrap.sh up -d

## $, -$  :

./bin/bootstrap.sh ps

## X.509v3

```
sudo -s
docker exec -it freeswitch openssl req -new -newkey rsa:2048 -x509 -sha256 -days 900 -nodes -keyout /certs/key.
pem -out /certs/cert.pem
cat /opt/webitel/ssl/key.pem /opt/webitel/ssl/cert.pem > /opt/webitel/ssl/dtls-srtp.pem
```
#### webitel, :

#### ./bin/reboot.sh

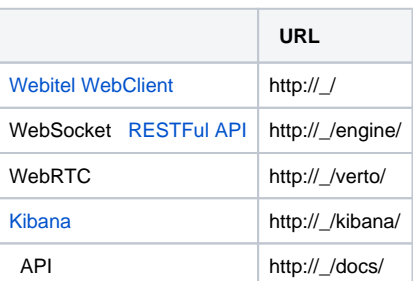

 $\ddot{\phantom{a}}$  $\odot$ 

- Webitel 3.11 upgrade notes
- Webitel 3.10 upgrade notes
- 
- Webitel 3.9 upgrade notes<br>• Webitel 3.8 upgrade notes
- Webitel 3.7 upgrade notes
- 
- Webitel 3.6 upgrade notes<br>• Webitel 3.5 upgrade notes